## Manual solicitação de renovação de bolsas PIBIC/PIBITI 2023 - ORIENTADOR -

#### Acesso a plataforma

#### • Acesse o endereço pibic.fiocruz.br

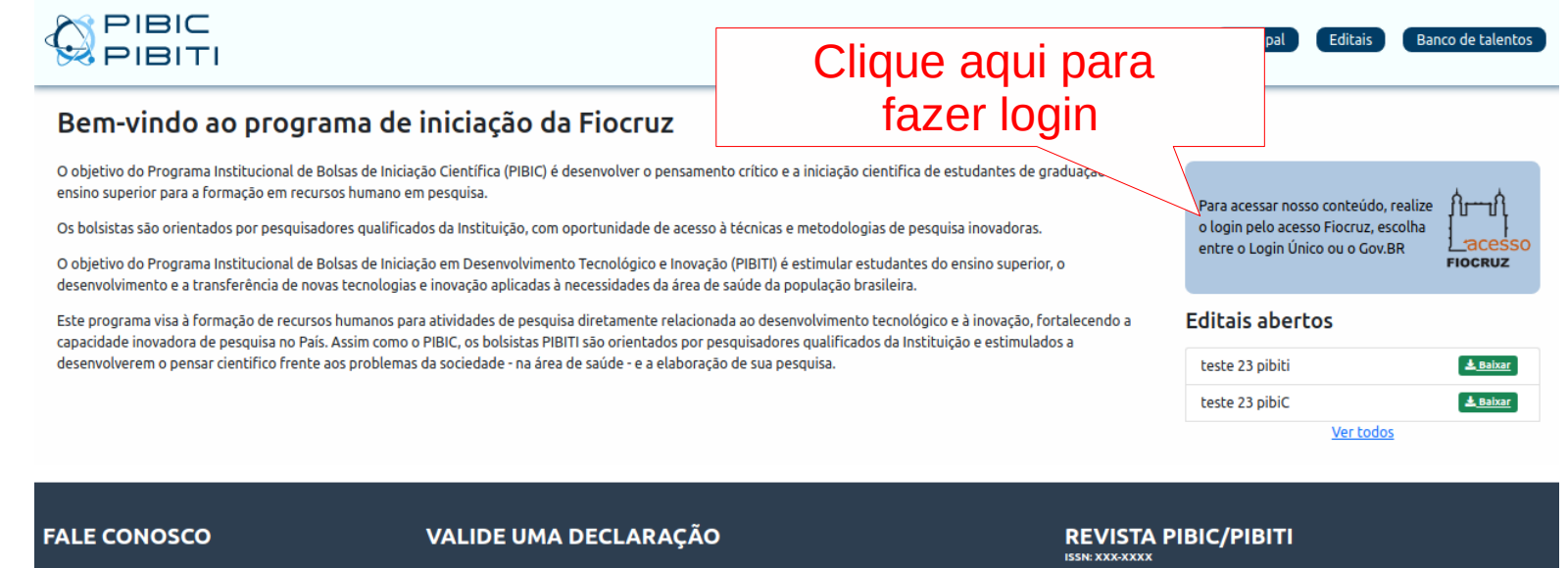

@ pibic@fiocruz.br @ pibiti@fiocruz.br

https://pibic.fiocruz.br

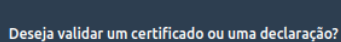

Digite o código do certificado

Validar

Edicão atual Edições anteriores

Corpo Editorial

Regras de Publicação

#### Acesso a plataforma

● A autenticação será pelo LOGIN UNICO (utilize seu acesso Fiocruz ou acesso gov.br)

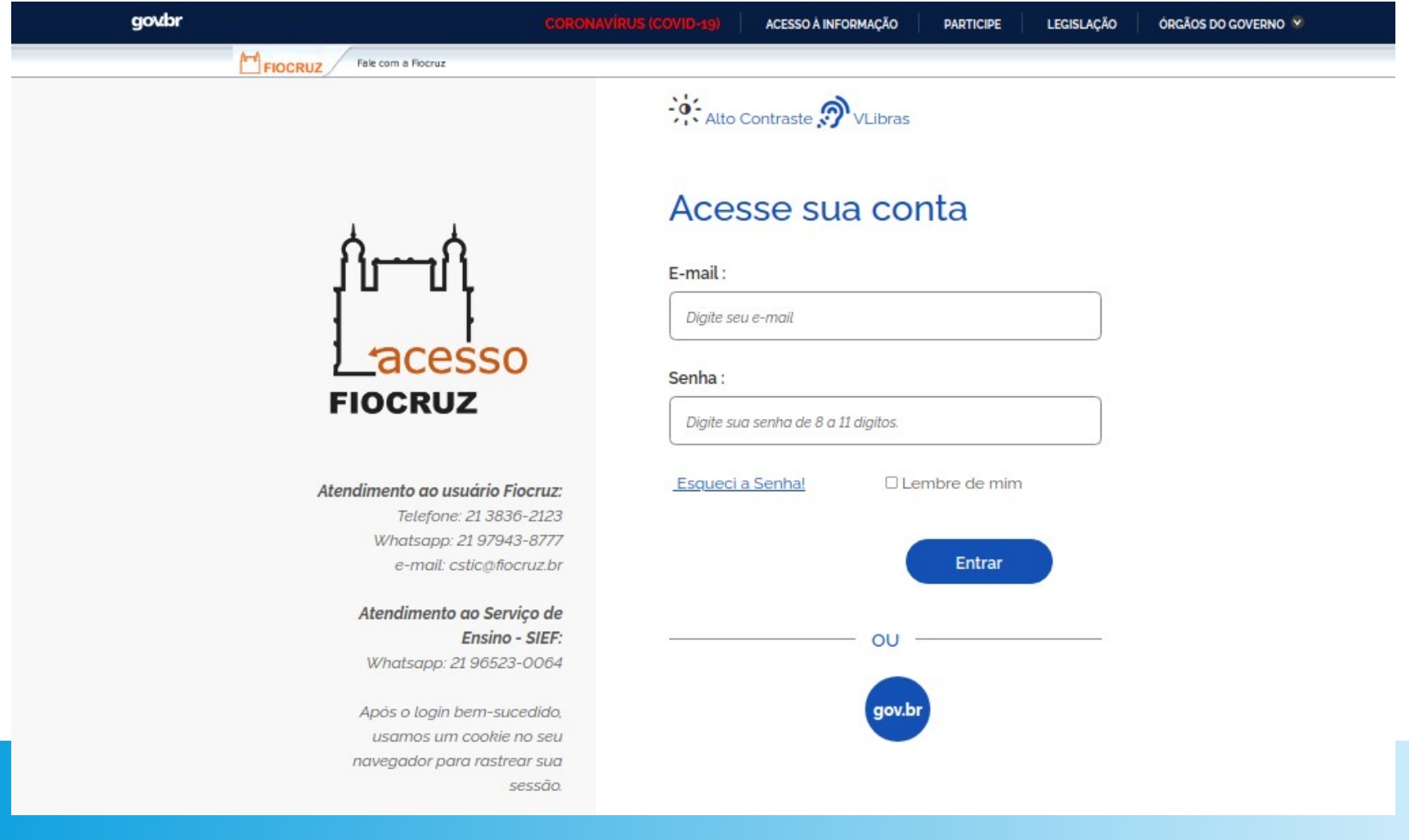

#### Acesso a plataforma

• Se for o seu primeiro acesso ou cadastro não atualizado há mais de seis meses será necessária a atualização

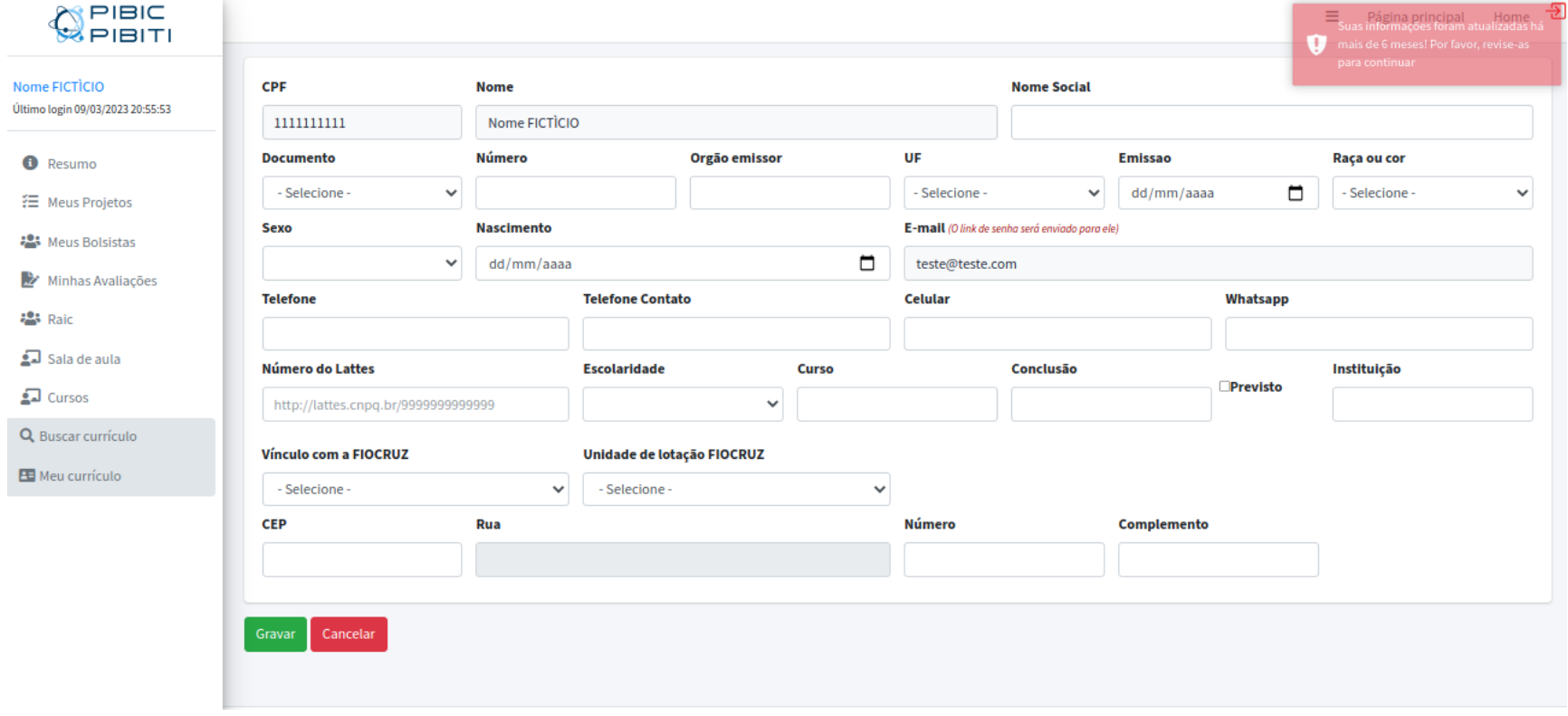

#### • Página inicial: Tela de resumo

#### Área do OrientadorPIBIC  $\equiv$ Página principal Home Área do Orientador Orientador Fictício Último login 07/02/2023 00:14 Minhas propostas Solicitar novo bolsista **O** Resumo Ações sobre o bolsista ativo Você não solicitou bolsa em nenhum projeto dos programas PIBIC/PIBITI 经 Meus Projetos **Bolsistas ativos Pas** Meus Bolsistas Nº Inscrição **Bolsista** Programa Data da solicitação Início da bolsa **Situacão** Coorientador **Acoes** 12423 **BOLSISTA 1 PIBIC** 07/02/2023 01/02/2023 Ativo **COORIENTADOR 1**  $B$  $c$  $a$  $\circ$ Minhas Avaliações **223** Raid  $\overline{?}$ Lista de bolsistas Ativos  $\Omega$  Sala de aula  $\Box$  Cursos Área do Coorientador Q Buscar currículo Meus convites **B** Meu currículo Você não recebeu convites para coorientação em nenhum projeto dos programas PIBIC/PIBITI Coorientações ativas Você não possui coorientação em nenhum projeto dos programas PIBIC/PIBITI  $\overline{?}$ Área do Bolsista

• A tela de resumo fica disponível no menu lateral esquerdo 'RESUMO'

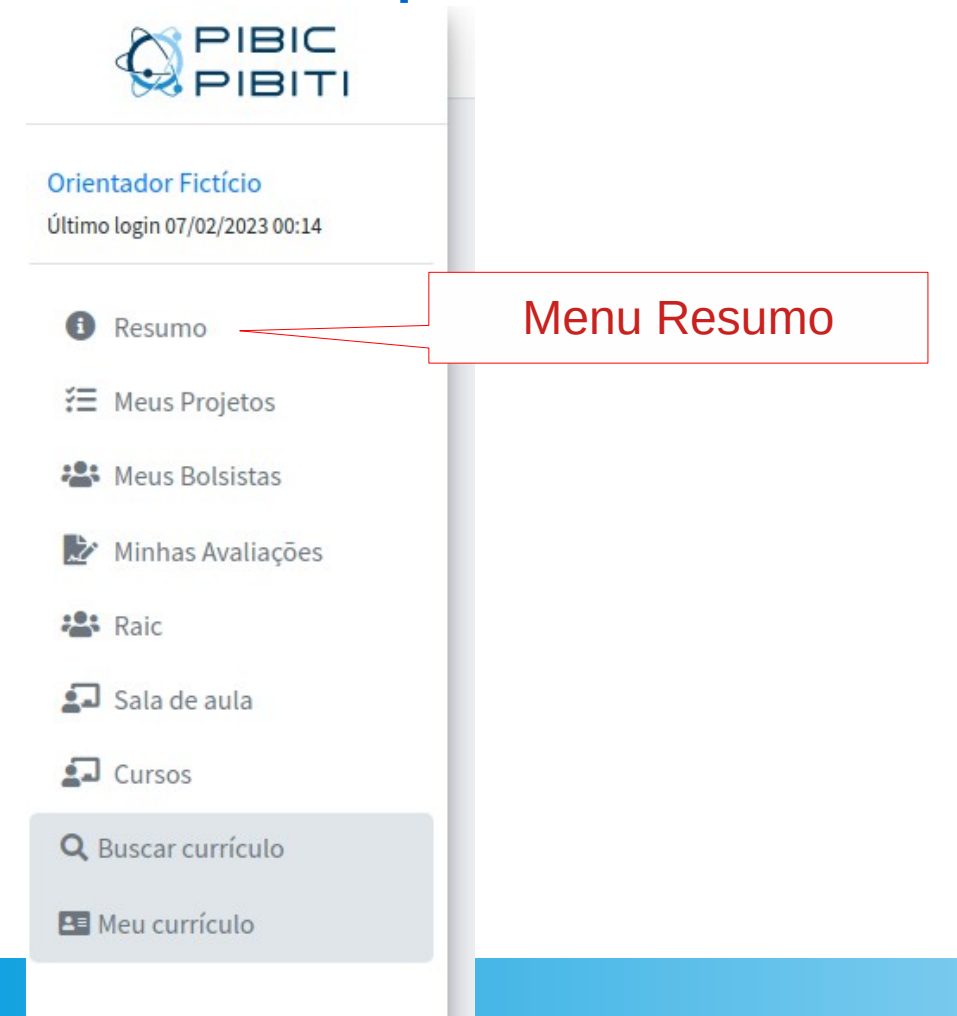

● Clique no botão de renovação

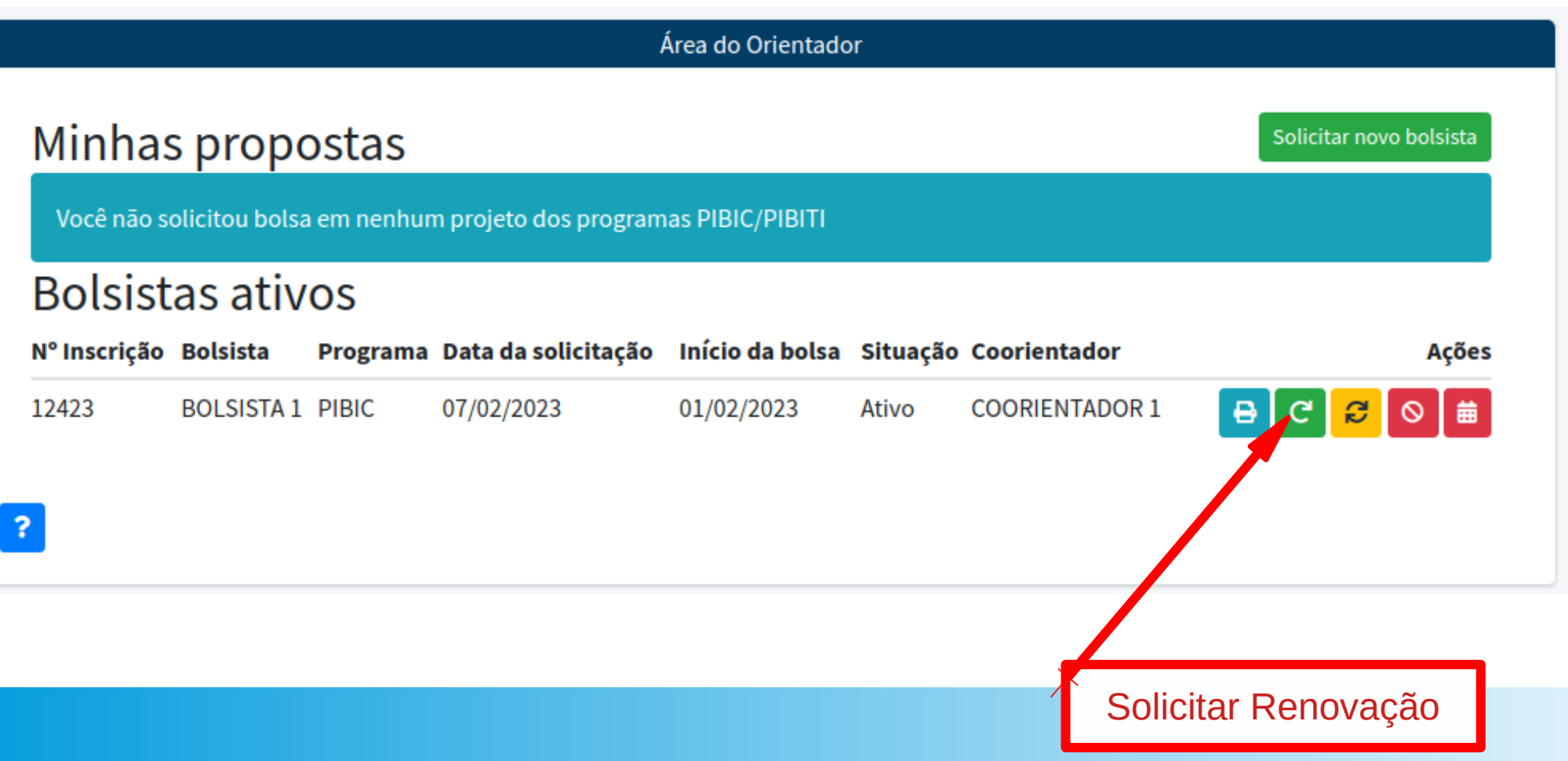

#### • Leia atentamente as orientações

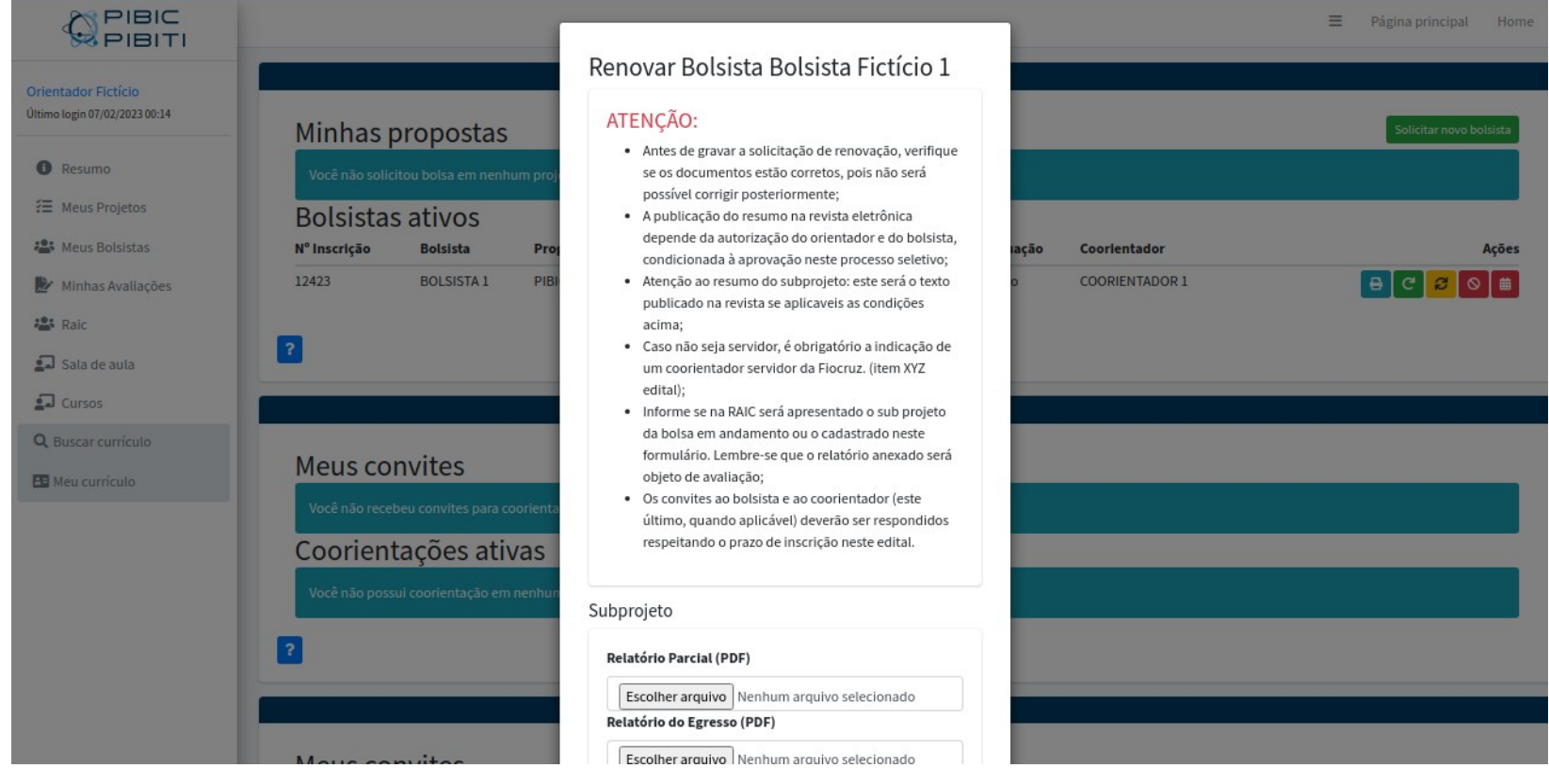

● Role a tela para baixo para visualizar o formulário

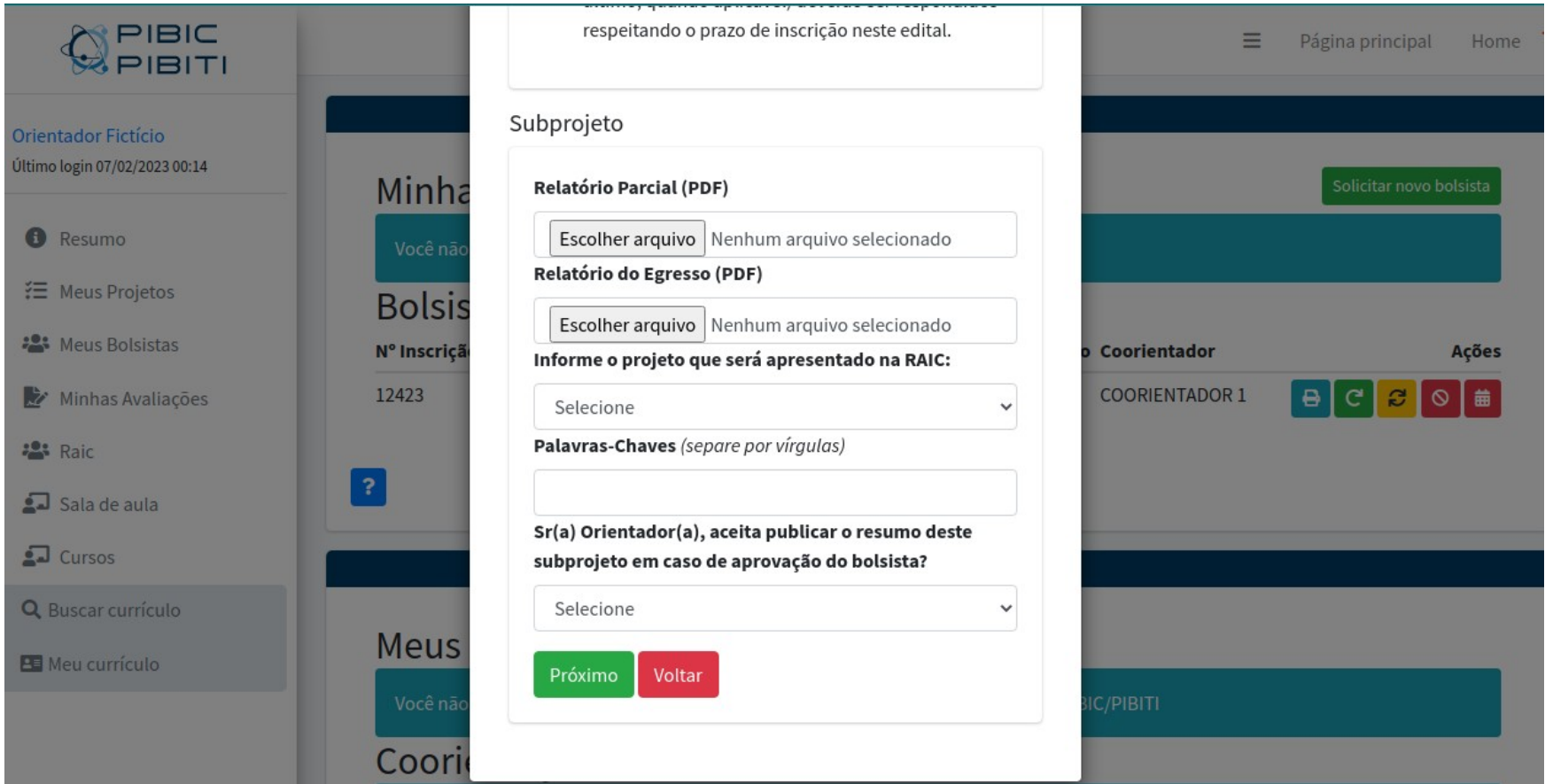

Menu Raic

#### ● Campo "RELATÓRIO PARCIAL"

#### Relatório Parcial (PDF)

Escolher arquivo | Nenhum arquivo selecionado

Carregue o arquivo contendo o relatório parcial do bolsista. Na plataforma é disponibilizado um modelo. Acesse no menu lateral esquerdo 'RAIC'

O arquivo deve ter, no máximo o tamanho de 2Mb.

Lembre-se que este relatório será objeto de avaliação

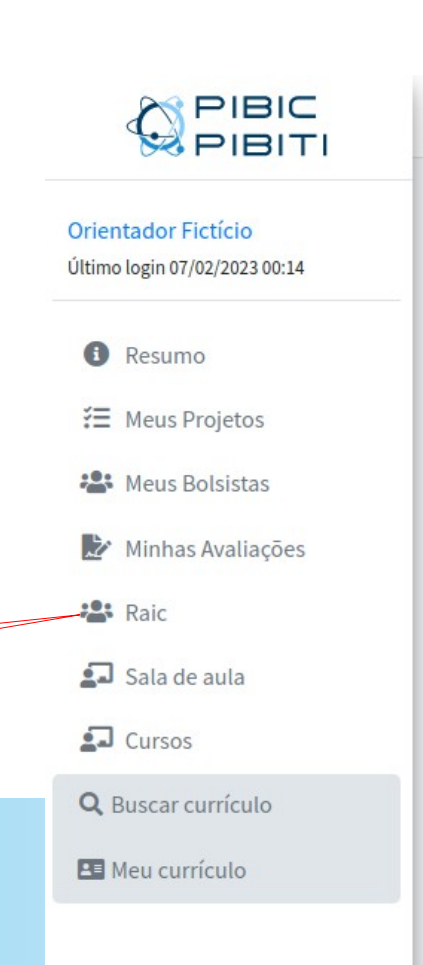

#### ● Campo "RELATÓRIO DO EGRESSO"

Relatório do Egresso (PDF)

Escolher arquivo | Nenhum arquivo selecionado

Este campo é exclusivo e obrigatório para alunos que adquiriram a bolsa através de substituição.

Ele deve conter o relatório de atividades do aluno que foi substituído (egresso). Pode ser utilizado o mesmo modelo do relatório parcial

Carregue o arquivo contendo o relatório parcial do bolsista, com tamanho máximo de 2Mb.

**Se o bolsista não é um substituto, este campo não será exibido.**

• Campo "Informe o projeto que será apresentado na RAIC:" Informe o projeto que será apresentado na RAIC:

Este campo define qual subprojeto será apresentado na RAIC:

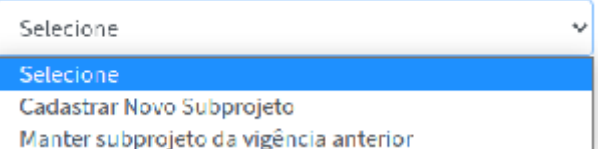

- Opção 'Cadastrar novo Subprojeto:
	- Ativará os campos para realizar o novo cadastro (vide próximo passo)
- Opção 'Manter subprojeto da vigência anterior':
	- Será registrado automaticamente os dados de titulo, resumo e anexo do subprojeto completo da vigência anterior. Lembre-se que não é possível alterar posteriormente.

● Campo "TÍTULO DO SUBPROJETO DO CANDIDATO" Título do subprojeto do candidato

Título Fictício de subProjeto

Este campo é obrigatório caso tenha optado por cadastrar um novo subprojeto no item anterior. Este campo é o título do novo subprojeto.

Dado que um novo subprojeto foi inserido para a RAIC, no certificado do bolsista da RAIC 2023 será informado o presente subprojeto.

● Campo "RESUMO DO SUBPROJETO DO CANDIDATO" Resumo do subprojeto do candidato (Este será o subprojeto avaliado na RAIC)4000 caracteres

resumo fictício de subprojeto

Este campo é obrigatório caso tenha optado por cadastrar um novo subprojeto. Este campo o resumo do novo subprojeto, limitado a 4mil caracteres

• Campo "Sub projeto completo: contento tabelas, figuras e/ou cronograma"

Sub projeto completo: contento tabelas, figuras e/ou

cronograma

Escolher arquivo | Nenhum arquivo selecionado

Este campo é obrigatório caso tenha optado por cadastrar um novo subprojeto

Carregue o arquivo contendo o subprojeto completo.

O arquivo deve ter, no máximo o tamanho de 2Mb.

Lembre-se que este arquivo será objeto de avaliação

• Campo "PALAVRAS CHAVE"

Palavras-Chaves (separe por víraulas)

Este campo é opcional. as palavras devem ser separadas por vírgula

• Campo "Sr(a) Orientador(a), aceita publicar o resumo deste subprojeto em caso de aprovação do bolsista?" Sr(a) Orientador(a), aceita publicar o resumo deste

subprojeto em caso de aprovação do bolsista?

Selecione

Campo de aceite para publicação na Revista Eletrônica do Programa de Iniciação da Fiocruz (<https://pibic.fiocruz.br/revista>)

#### **CONDIÇÕES DE PUBLICAÇÃO:**

- Aceite do orientador (neste campo);
- Aceite do bolsista (realizado no termo de aceite do candidato)
- Aprovação do bolsista no processo seletivo atual

#### • Campo "Filhos menores de 5 anos"

Filhos menores de 5 anos

Selecione Selecione Não possuo filhos, ou são maiores de 5 anos Possuo um menor de 5 anos Mais de um filhos menor de 5 anos

Este campo é disponibilizado apenas para Orientadoras, conforme disposto em edital.

• Gravando os dados

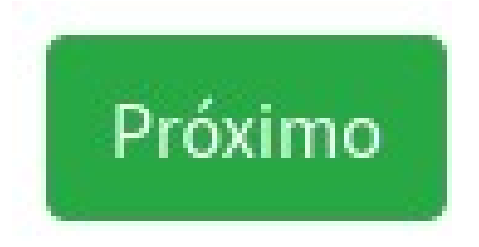

Para gravar os dados do formulário de solicitação de renovação, basta clicar no botão 'PRÓXIMO'

A inscrição ficara disponível na página de resumos na lista de 'Minhas propostas' da área do orientador

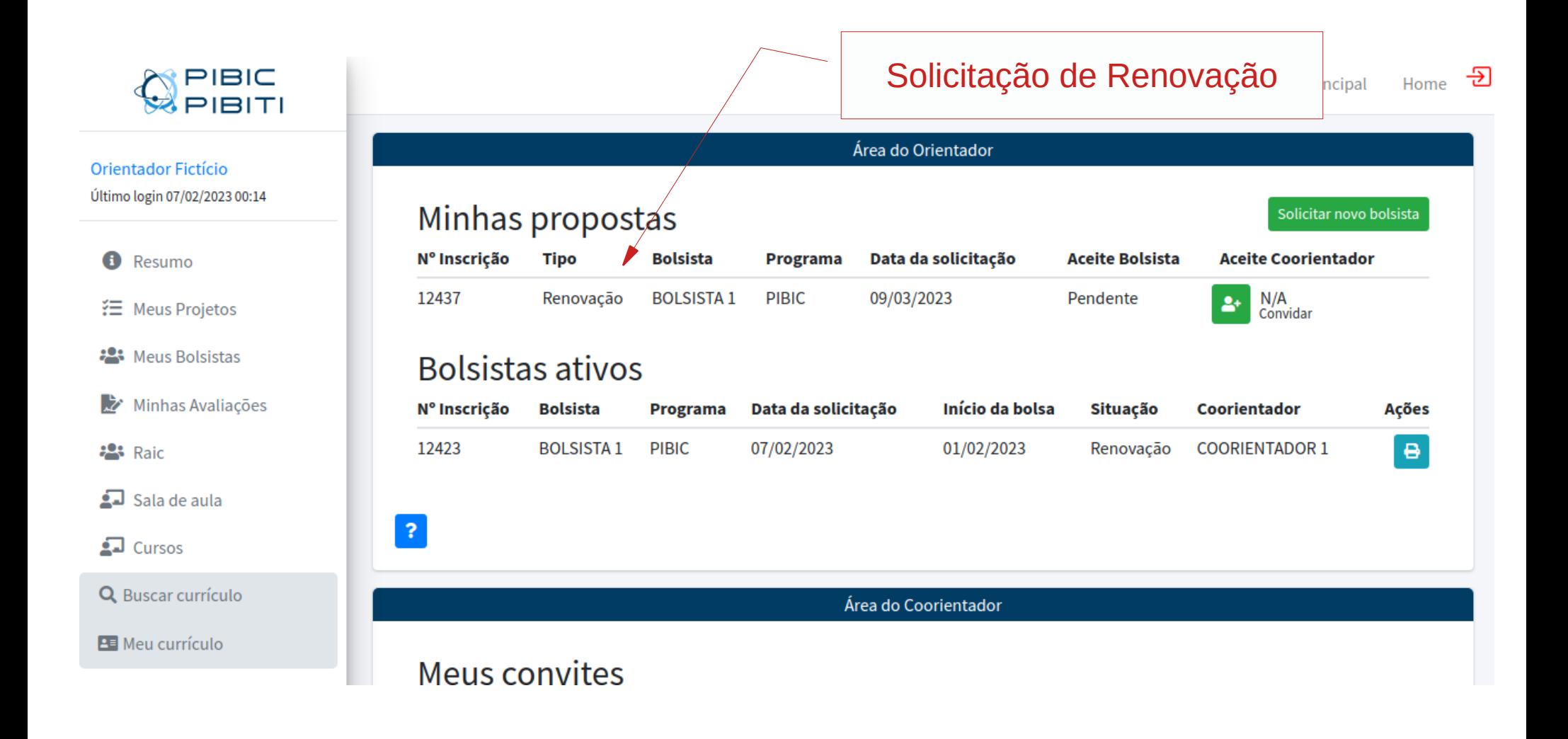

#### ● Detalhando

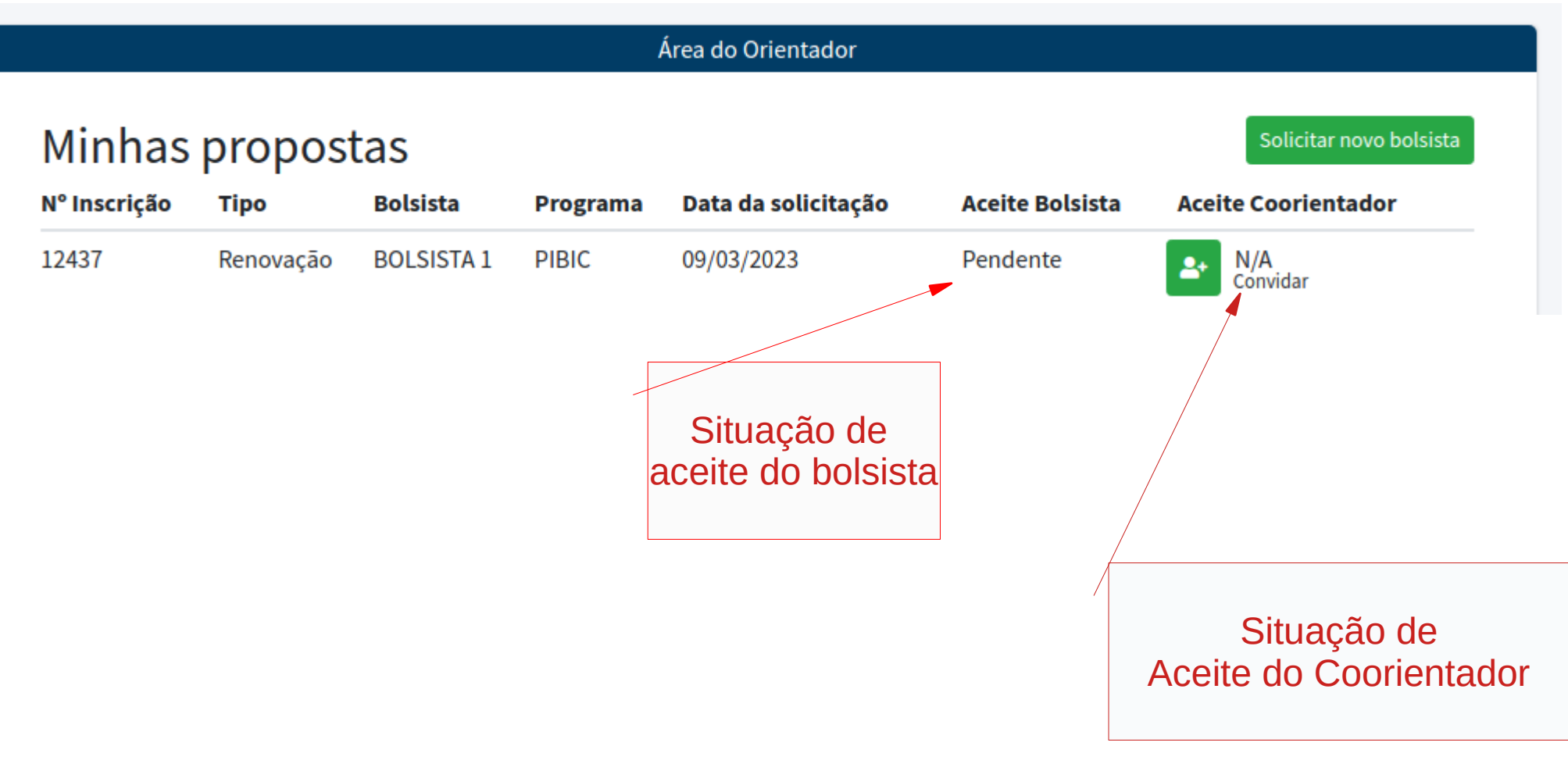

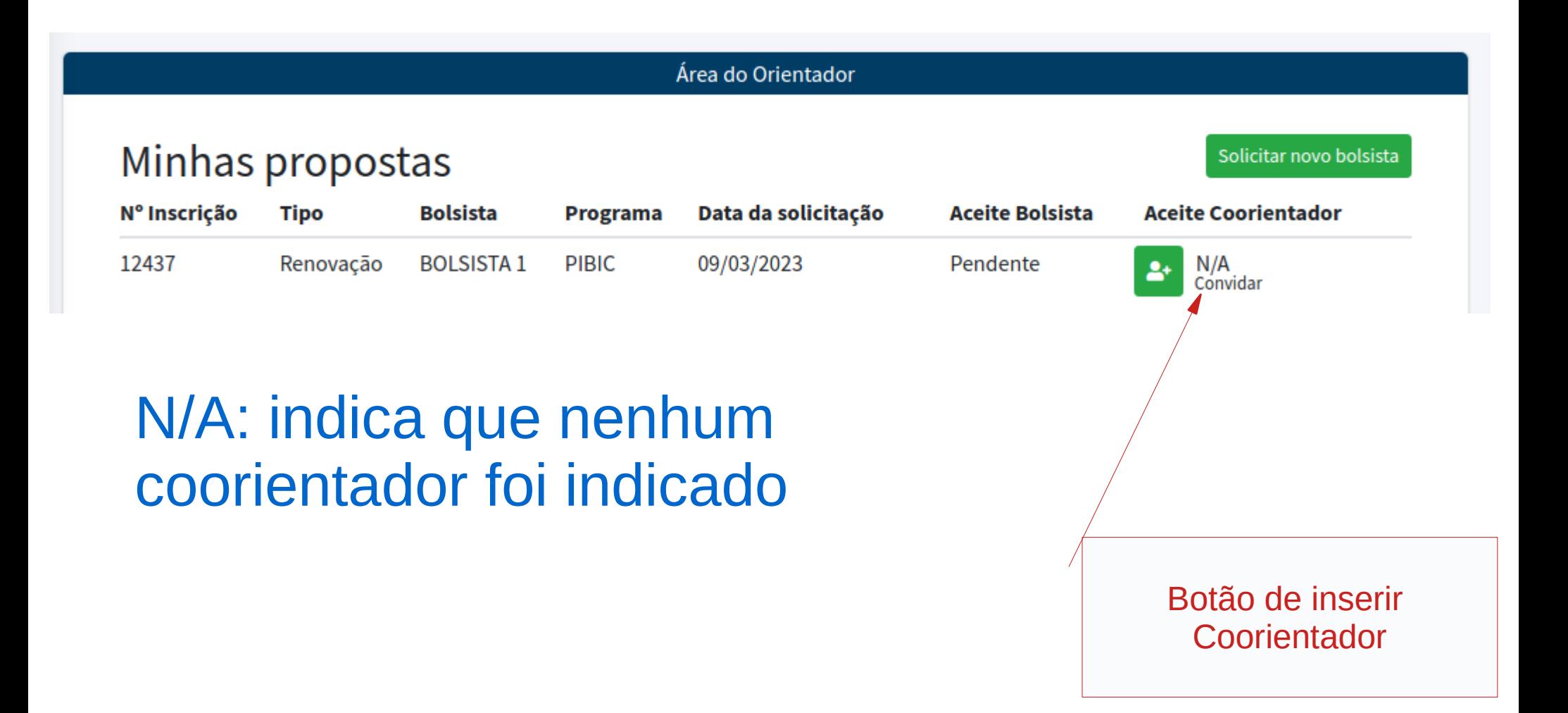

• Informe o CPF do Coorientador desejado SOMENTE NUMEROS (SEM PONTOS NEM TRAÇOS) e clique em verificar

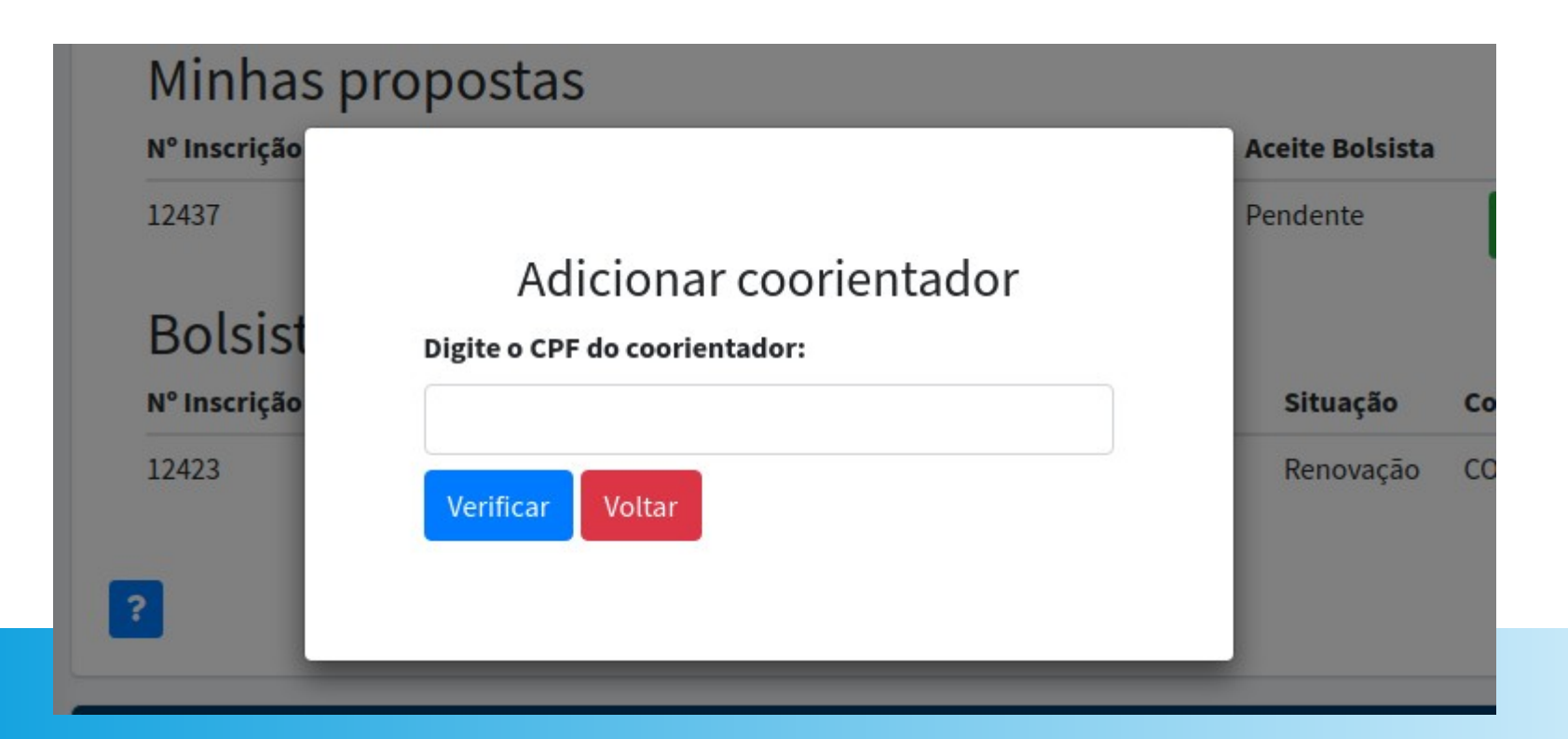

• Caso o usuário já tenha aceitado algum convite de coorientação para este mesmo programa, ele fica inelegível e uma mensagem será disponibilizada em tela:

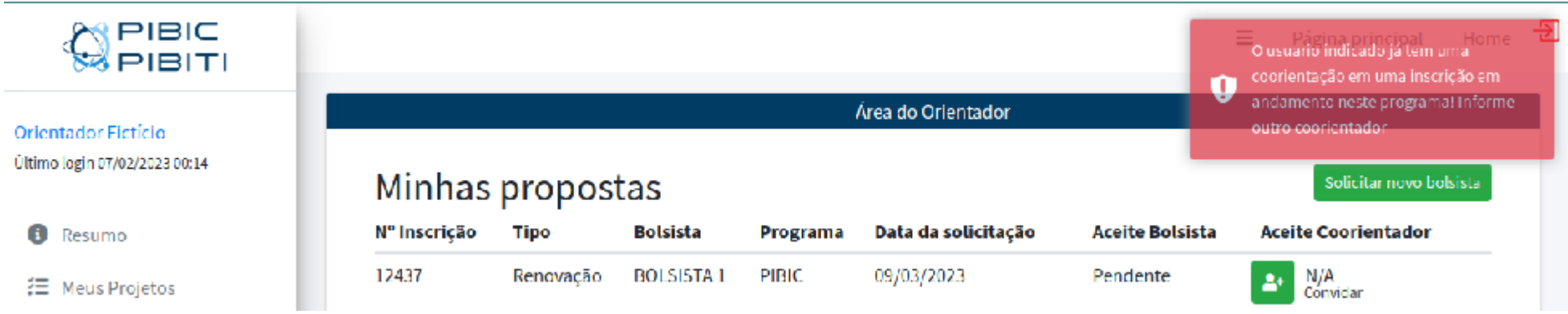

MENSAGEM: "O usuário indicado já tem uma coorientação em uma inscrição em andamento neste programa! Informe outro coorientador"

• É necessário que o coorientador indicado esteja cadastrado na base. Caso contrário será disponibilizada a mensagem de erro:

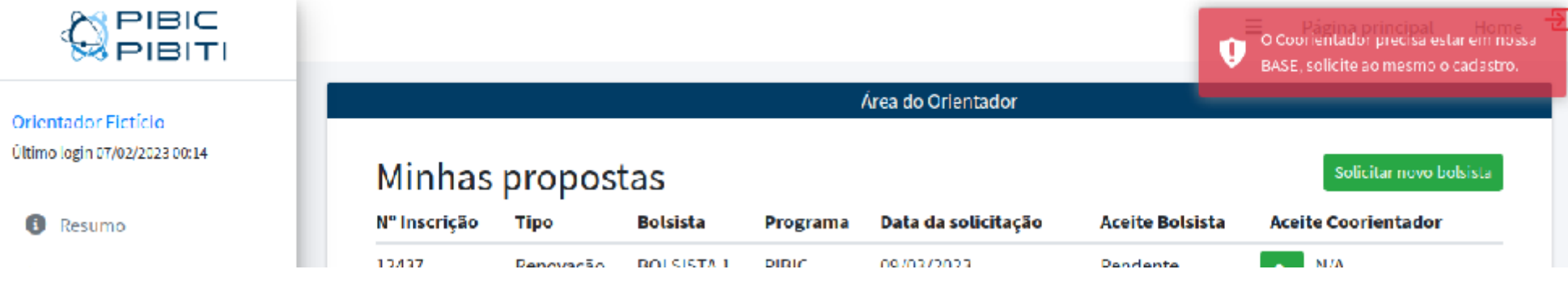

MENSAGEM: "O Coorientador precisa estar em nossa BASE, solicite ao mesmo o cadastro."

• Conforme previsto em edital, para orientadores que não sejam servidores Fiocruz é obrigatório a indicação de um coorientador servidor da Fiocruz:

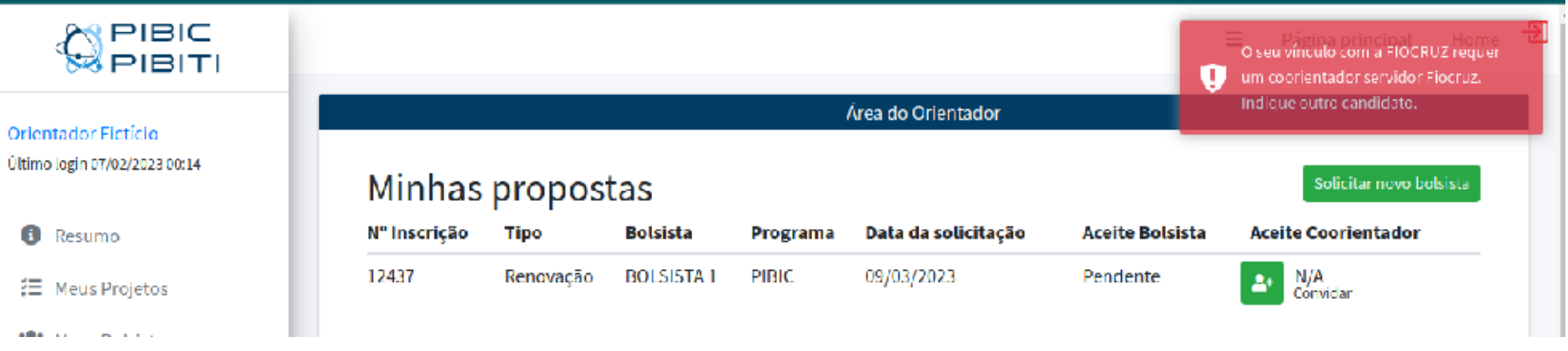

#### MENSAGEM:

"O seu vínculo com a FIOCRUZ requer um coorientador servidor Fiocruz. Indique outro candidato."

● **O não cumprimento desta regra, fere o edital e desclassifica o candidato**

• Sendo informado o CPF válido, cadastrado na base e sem ter aceites para coorientação no mesmo programa, o usuário será convidado à coorientar seu bolsista.

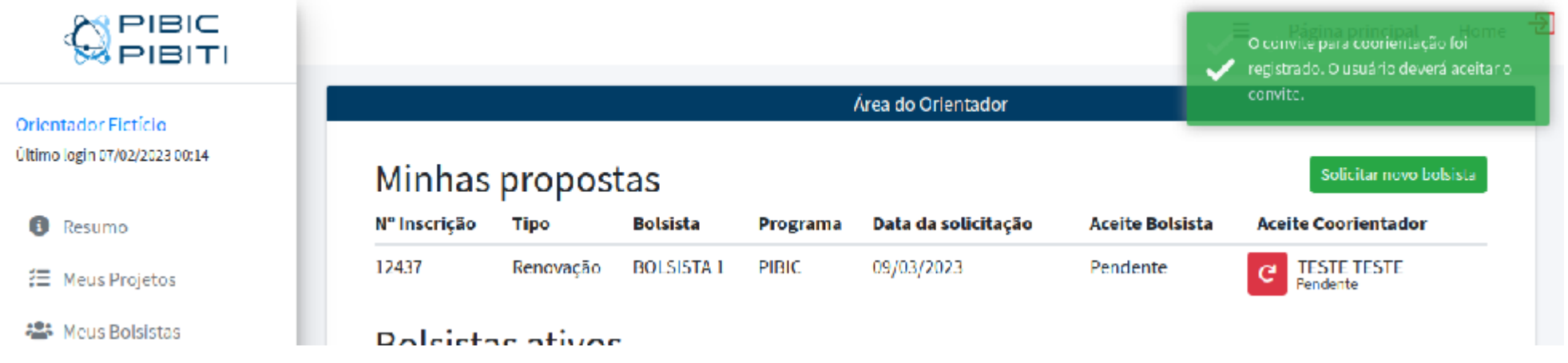

O Coorientador pode receber inúmeros convites. Caso tenha aceitado algum, torna-se inelegível para outra indicação.

• Detalhe

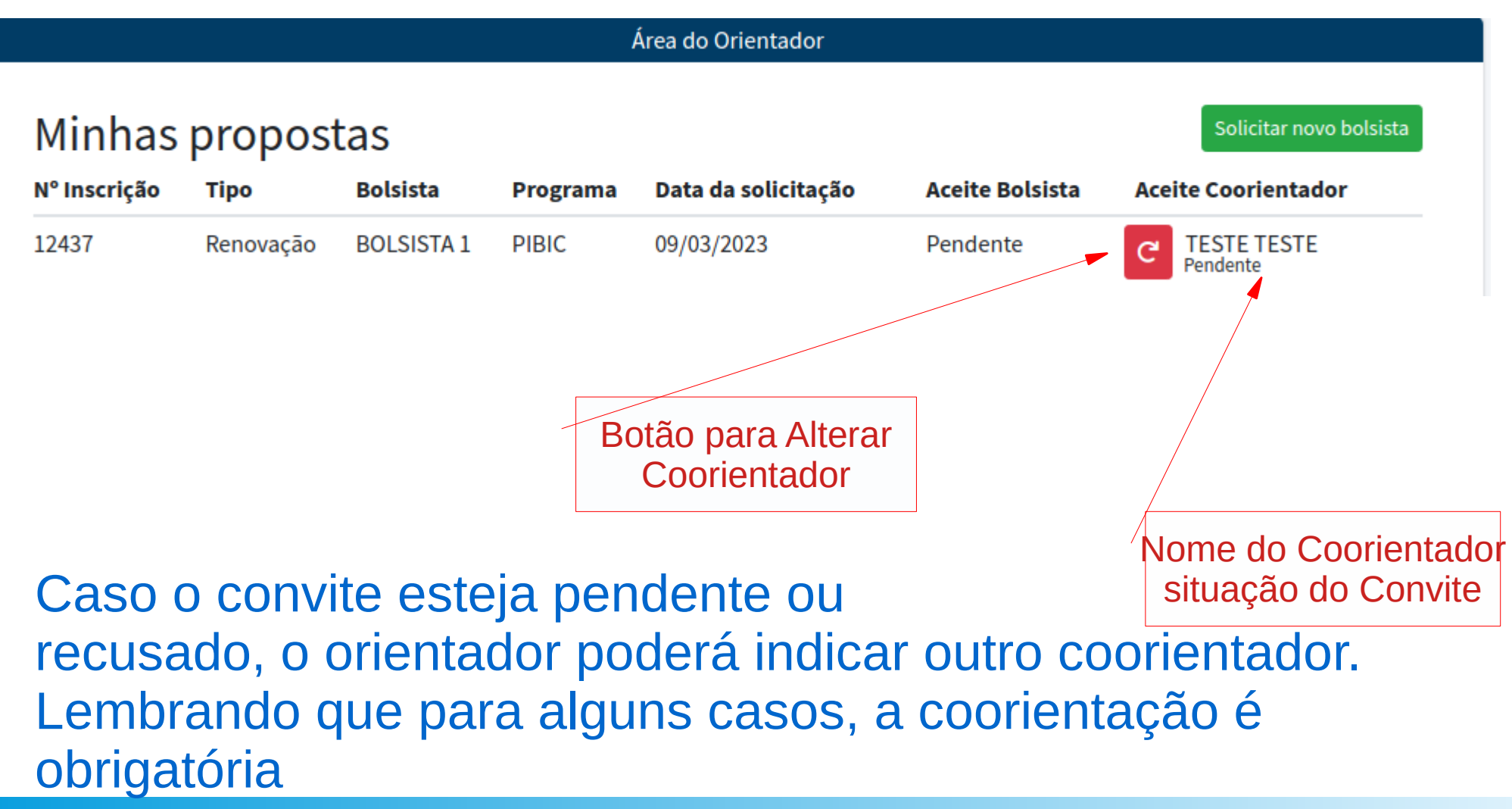

● Detalhe

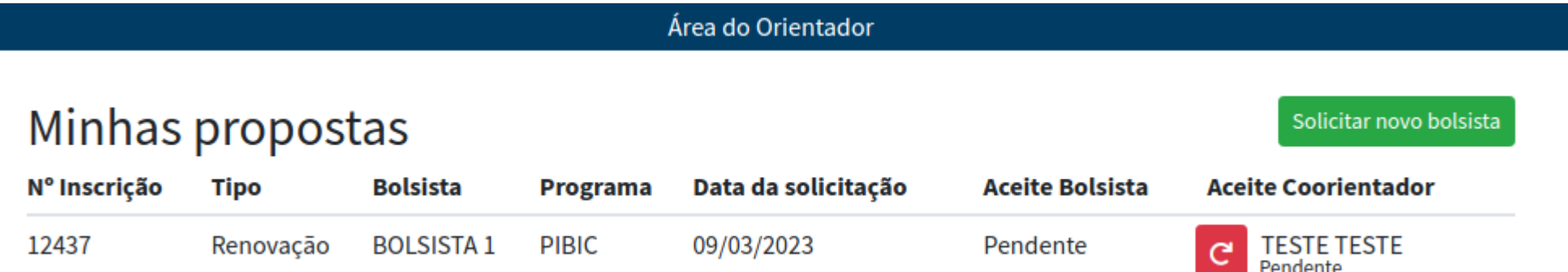

Os convites ao bolsista e ao coorientador ficarão disponíveis na tela de resumo de cada usuário. Lembrese que os convites deverão ser aceitos durante o período de inscrição

O orientador deve monitorar e cobrar os aceites.